# Scarlett **Ai4**

## **Guia de usuario**

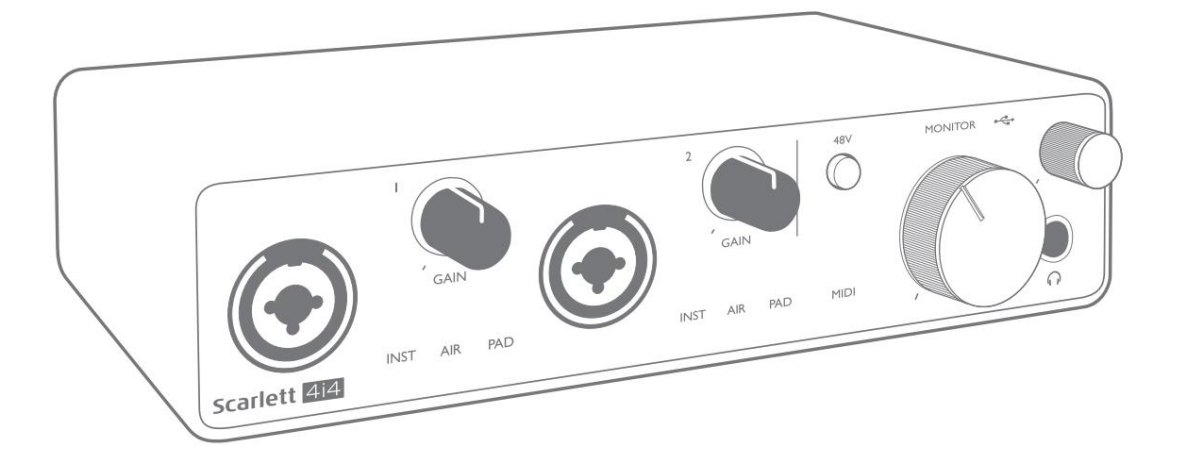

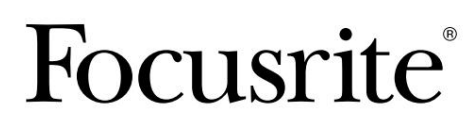

Versão 2 [focusrite.com](http://www.focusrite.com)

# **Por favor leia:** [downloads.focusrite.com](http://downloads.focusrite.com) Se preferir ver uma versão em inglês deste guia do usuário para usar sua própria ferramenta de tradução, você pode encontrá-la em nossa página de downloads: [downloads.novationmusic.com](https://downloads.novationmusic.com/novation) Usamos a tradução automática para garantir que temos um guia do usuário disponível em seu idioma. Pedimos desculpas por quaisquer erros. Obrigado por baixar este guia do usuário.

## ÍNDICE

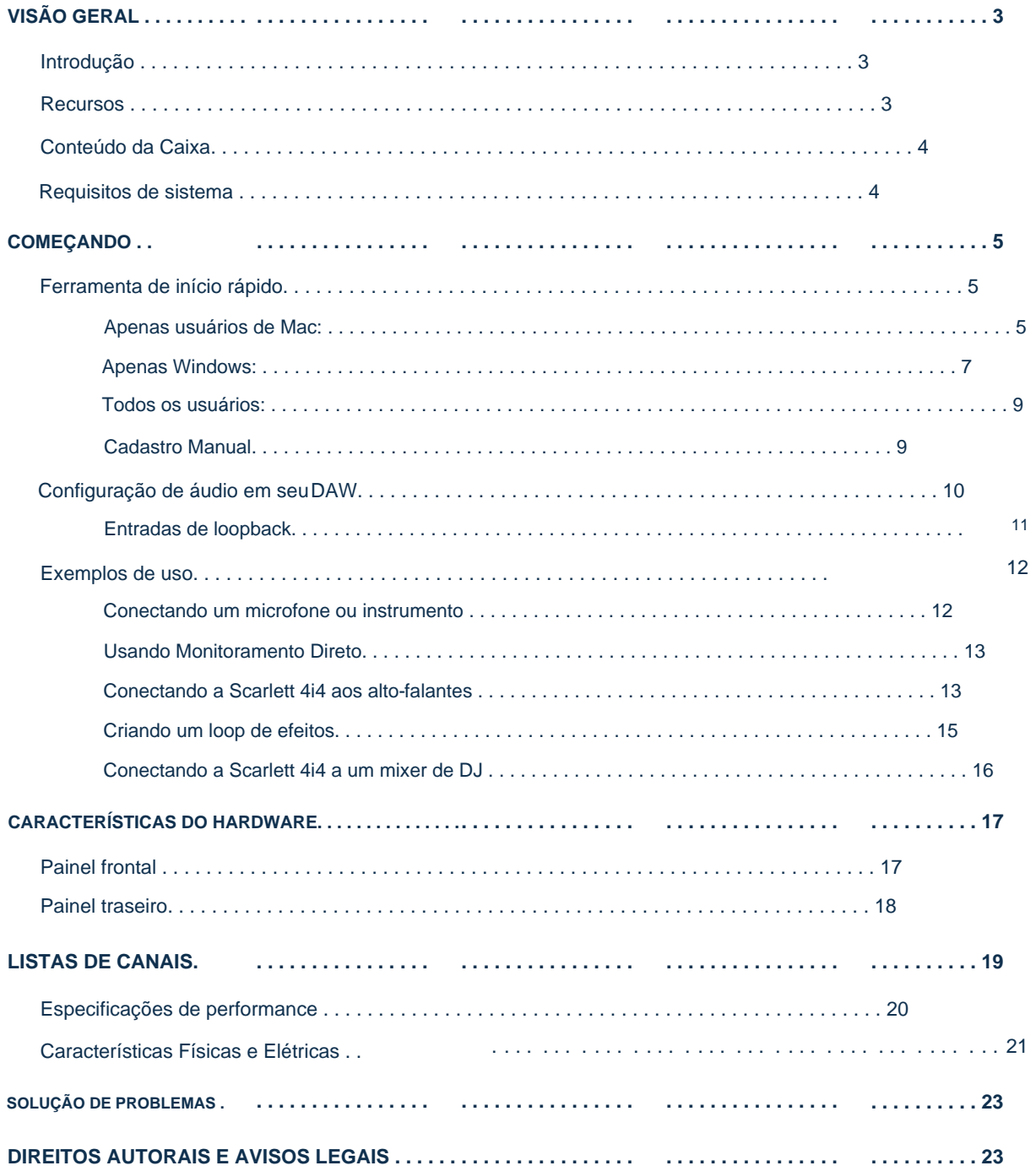

## **VISÃO GERAL**

#### **Introdução**

Obrigado por adquirir esta Scarlett 4i4 de Terceira Geração, uma da família de interfaces de áudio de computador profissional Focusrite que incorpora pré-amplificadores analógicos Focusrite de alta qualidade. Agora você tem uma solução simples e compacta para direcionar áudio de alta qualidade de e para o seu computador e também poderá fazer download de alguns novos e interessantes plug-ins de software depois de registrar o produto.

Ao desenvolver a série de interfaces Scarlett de Terceira Geração, fizemos melhorias adicionais tanto no desempenho quanto nos recursos. As especificações de áudio foram atualizadas em toda a unidade para oferecer maior alcance dinâmico e ruído e distorção ainda mais baixos; além disso, o pré-amplificador de microfone agora aceita níveis de entrada mais altos. Um aprimoramento importante é a inclusão da função AIR da Focusrite. Selecionável individualmente nas entradas 1 e 2, o AIR modifica sutilmente a resposta de frequência do pré-amplificador para modelar as características sonoras de nossos pré-amplificadores de microfone ISA baseados em transformadores clássicos. Ao gravar com microfones de boa qualidade, você notará uma clareza e definição aprimoradas na importante faixa de frequência média a alta, exatamente onde é mais necessária para vocais e muitos instrumentos acústicos. As interfaces Scarlett de terceira geração são compatíveis com a classe no macOS: isso significa que são plug-and-play, portanto, não há necessidade de instalar um driver se você for um usuário de Mac.

Este Guia do Usuário fornece uma explicação detalhada do hardware para ajudá-lo a obter uma compreensão completa dos recursos operacionais do produto. Recomendamos tanto os usuários que são novos na gravação baseada em computador, quanto os usuários mais experientes, que reservem um tempo para ler o Guia do Usuário para que estejam totalmente cientes de todas as possibilidades que a Scarlett 4i4 e o software que a acompanha tem a oferecer. Se as seções principais do Guia do Usuário não fornecerem as informações necessárias, consulte [support.focusrite.com,](https://support.focusrite.com/) que contém uma coleção abrangente de respostas para consultas de suporte técnico comuns.

#### **Recursos**

A interface de hardware da Scarlett 4i4 fornece os meios para conectar microfones, instrumentos musicais ou sinais de áudio de nível de linha a um computador com Mac OS ou Windows. Os sinais nas entradas físicas podem ser roteados para o seu software de gravação de áudio/estação de trabalho de áudio digital (referido neste Guia do Usuário como "DAW") em resolução de até 24 bits, 192 kHz; da mesma forma, o monitor da DAW ou a saída gravada aparecerão nas saídas físicas da unidade.

Fontes de áudio – microfones, instrumentos, etc. – conectadas às entradas físicas podem ser gravadas na DAW e roteadas da sua DAW para as saídas físicas. O 4i4 está equipado com quatro canais de saída de áudio, que podem ser conectados a um amplificador e alto-falantes, monitores amplificados, fones de ouvido, DJ ou outro tipo de mixer analógico, ou qualquer outro equipamento de áudio analógico que você deseje usar. Embora todas as entradas e saídas da Scarlett 4i4 sejam roteadas diretamente de e para sua DAW para gravação e reprodução, você pode configurar o roteamento dentro do aplicativo Focusrite Control que acompanha a 4i4 Para atender às suas necessidades. O 4i4 também atua como uma interface MIDI conveniente entre seu computador e outros equipamentos MIDI.

Para DJs, as quatro saídas analógicas possibilitam ter uma saída principal estéreo e um canal de sinalização de fone de ouvido ao mixar internamente em um laptop; em alternativa, tem à sua disposição duas saídas estéreo separadas para ligação a um misturador de DJ analógico.

#### **Conteúdo da caixa**

Junto com sua Scarlett 4i4 você deve ter:

- Cabo USB, Tipo 'A' a Tipo 'C'
- Informações de introdução (impressas dentro da tampa da caixa)
- Informações Importantes sobre Segurança

#### **requisitos de sistema**

A maneira mais fácil de verificar se o sistema operacional (SO) do seu computador é compatível com sua Scarlett é usar os artigos de compatibilidade da nossa Central de Ajuda:

#### [support.focusrite.com/hc/categories/200693655](http://support.focusrite.com/hc/categories/200693655)

À medida que novas versões do sistema operacional ficam disponíveis ao longo do tempo, você pode continuar verificando mais informações de compatibilidade pesquisando nossa Central de Ajuda em [support.focusrite.com.](https://support.focusrite.com/hc/en-gb)

## **COMEÇANDO**

Uma vez conectado, você verá que o dispositivo é reconhecido pelo seu PC ou Mac e a ferramenta Quick Start o guiará pelo processo a partir daí. Com a Terceira Geração, as interfaces Scarlett apresentam uma maneira nova e mais rápida de começar a trabalhar, usando a ferramenta Scarlett Quick Start. Tudo que você precisa fazer é conectar sua Scarlett 4i4 ao seu computador.

**IMPORTANTE:** A Scarlett 4i4 possui uma única porta USB 2.0 Tipo C (no painel traseiro): conecte-a ao seu computador usando o cabo USB fornecido. A Scarlett 4i4 3rd Gen requer 900mA de energia para operação completa. Todas as portas USB 3.0 e a maioria das portas USB 2.0 são capazes de fornecer este nível de corrente.

Se você não tiver certeza se a porta USB 2.0 do seu computador pode fornecer esse nível de corrente, entre em contato com o fabricante do seu computador para obter mais informações.

Seu computador inicialmente tratará sua Scarlett como um dispositivo de armazenamento em massa (MSD), e durante sua primeira conexão, a Scarlett estará no "modo de início fácil"

#### **Ferramenta de início rápido**

Tentamos tornar o registro da sua Scarlett 4i4 o mais simples possível. As etapas foram projetadas para serem autoexplicativas, mas descrevemos cada etapa abaixo, para que você possa ver como elas devem aparecer em um PC ou Mac.

#### **Apenas usuários de Mac:**

Ao conectar sua Scarlett 4i4 ao seu Mac, um ícone da Scarlett aparecerá na área de trabalho:

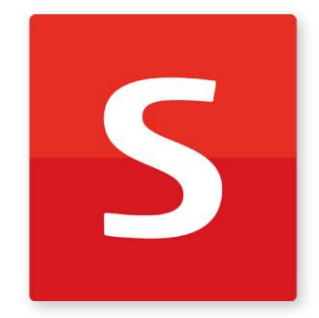

Clique duas vezes no ícone para abrir a janela do Finder mostrada abaixo:

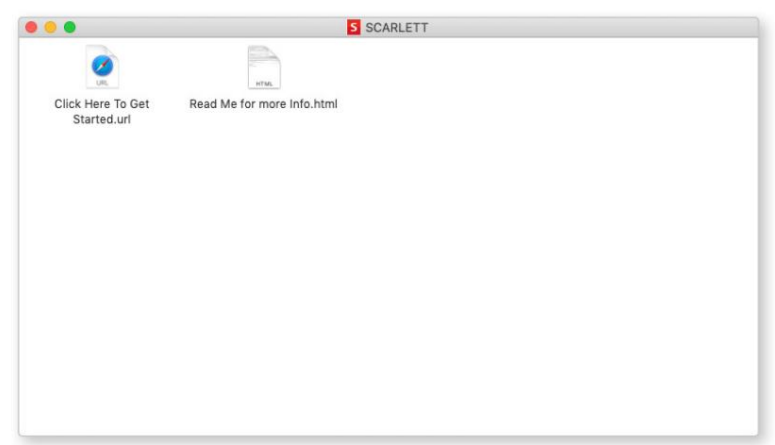

Clique duas vezes no ícone "Clique aqui para começar.url". Isso o redirecionará para o site da Focusrite, onde recomendamos que você registre seu dispositivo:

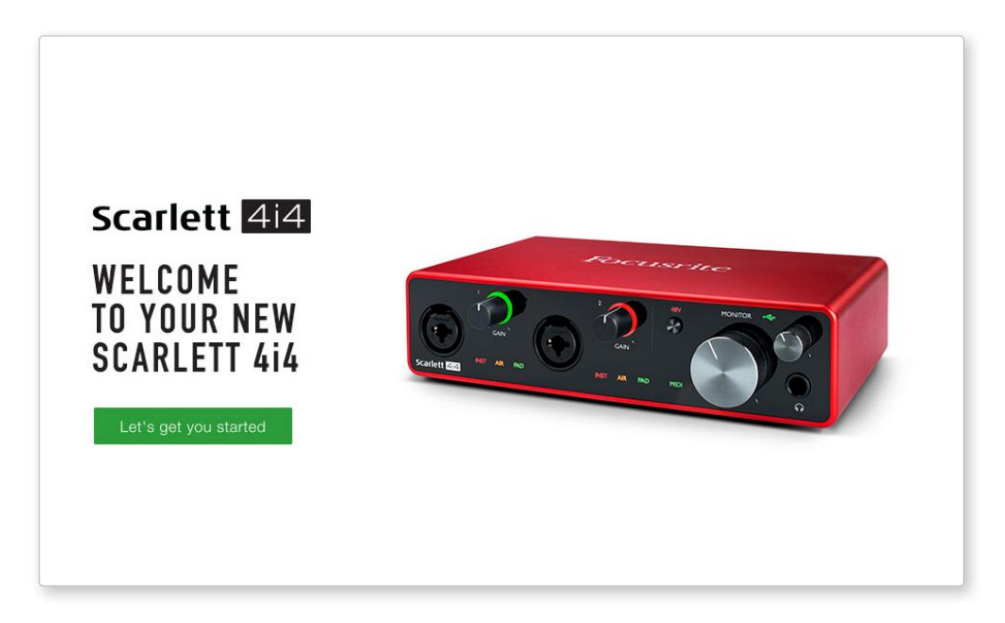

Ao enviar o formulário, você verá opções para ir direto aos downloads para obter o software para sua Scarlett ou seguir um guia de configuração passo a passo com base em como deseja usar sua Scarlett. Clique em "Vamos começar" e você verá um formulário que será parcialmente pré-preenchido para você automaticamente.

Uma vez que você tenha instalado o software Focusrite Control para configurar e configurar sua interface, a Scarlett sairá do modo Easy Start para que ela não apareça mais como um Mass Storage Device quando conectada ao seu computador.

Seu SO deve mudar as entradas e saídas de áudio padrão do computador para a Scarlett. Para verificar isso, vá para **Preferências do Sistema > Som** e certifique-se de que a entrada e a saída estejam configuradas para **Scarlett 4i4.**

Para obter opções de configuração detalhadas em um Mac, abra **Aplicativos > Utilitários > Configuração de áudio MIDI.**

**Apenas Windows:**

Ao conectar sua Scarlett 4i4 ao seu PC, um ícone da Scarlett aparecerá na área de trabalho:

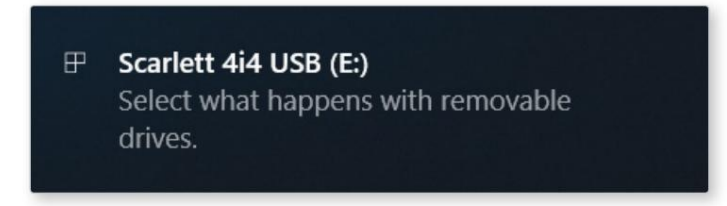

(Observe que a letra da unidade pode ser diferente de E:, dependendo de outros dispositivos conectados ao seu PC).

Clique duas vezes na mensagem pop-up para abrir a caixa de diálogo mostrada abaixo:

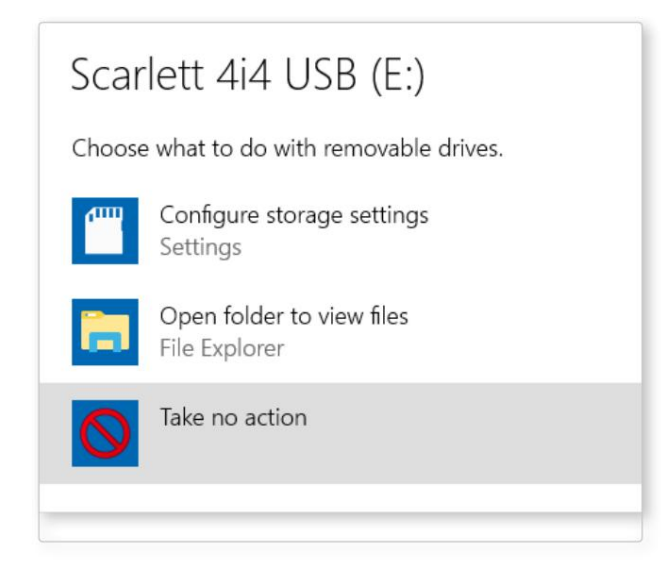

Clique duas vezes em "Abrir pasta para visualizar arquivos": isso abrirá uma janela do Explorer:

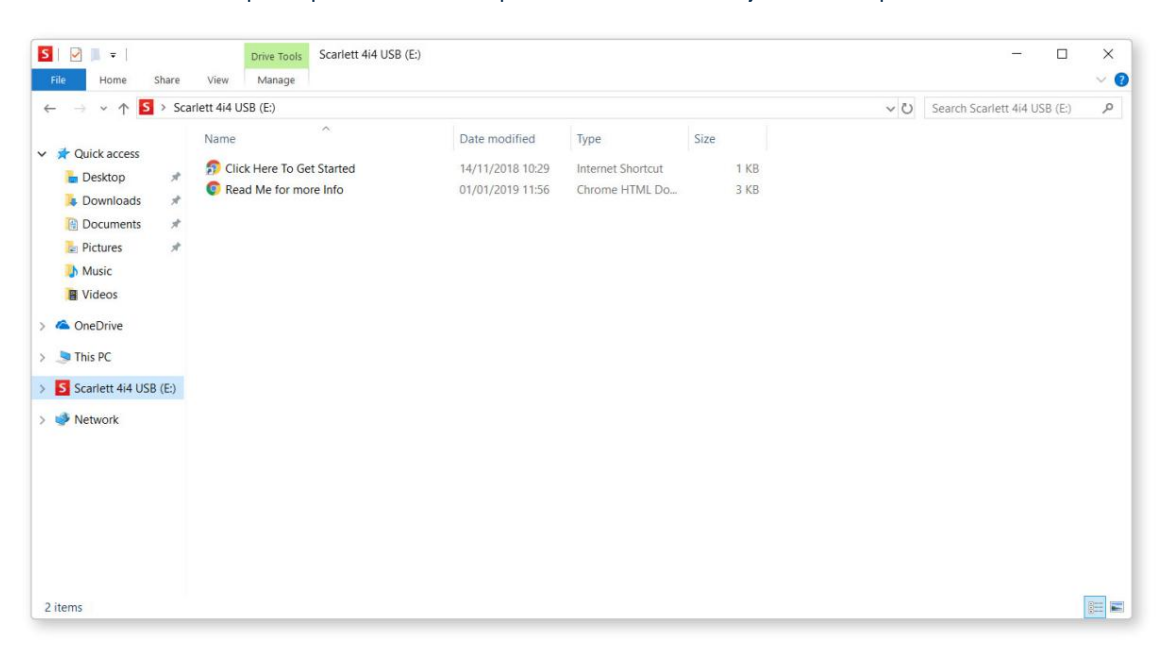

Scarlett 414 WELCOME **TO YOUR NEW SCARLETT 414** 

Clique duas vezes em "Clique aqui para começar". Isso o redirecionará para o site da Focusrite, onde recomendamos que você registre seu dispositivo:

Clique em "Vamos começar" e você verá um formulário que será parcialmente pré-preenchido para você automaticamente. Ao enviar o formulário, você verá opções para ir direto aos downloads para obter o software para sua Scarlett ou seguir um guia de configuração passo a passo com base em como deseja usar sua Scarlett.

Uma vez que você tenha instalado o software Focusrite Control para configurar e configurar sua interface, a Scarlett sairá do modo Easy Start para que ela não apareça mais como um Mass Storage Device quando conectada ao seu computador.

Seu SO deve mudar as entradas e saídas de áudio padrão do computador para Scarlett. Para verificar isso, clique com o botão direito do mouse no ícone Som na barra de tarefas e selecione **Configurações de Som,** e defina a Scarlett como Dispositivo de Entrada e Saída.

#### **Todos os usuários:**

Observe que um segundo arquivo - "Mais informações e perguntas frequentes" - também está disponível durante o processo de configuração inicial. Este arquivo contém algumas informações adicionais sobre a ferramenta Focusrite Quick Start que você pode achar útil se tiver algum problema com o procedimento.

Uma vez cadastrado, você terá acesso imediato aos seguintes recursos:

- Controle Focusrite (versões para Mac e Windows disponíveis) veja a NOTA abaixo
- Guias do usuário em vários idiomas

Para descobrir qual software incluído na Scarlett 3ª geração, visite nosso site: Você pode encontrar os códigos de licença e links para o software opcional em sua conta Focusrite.

#### [focusrite.com/scarlett](https://focusrite.com/en/scarlett)

**NOTA:** A instalação do Focusrite Control também instalará o driver correto para o seu dispositivo. O Focusrite Control está disponível para download a qualquer momento, mesmo sem registro: veja "Registro Manual" abaixo.

#### **Registro manual**

Se decidir registar o seu Scarlet mais tarde, pode fazê-lo em:

#### [customer.focusrite.com/register](http://customer.focusrite.com/register)

Você precisará inserir o Número de Série manualmente: esse número pode ser encontrado na base da própria interface e também na etiqueta do código de barras na lateral da caixa.

Recomendamos que você baixe e instale nosso aplicativo Focusrite Control, pois isso desativará o modo Easy Start e desbloqueará todo o potencial da interface. Inicialmente, no modo Easy Start, a interface funcionará em taxas de amostragem de até 48 kHz e o MIDI I/O está desabilitado. Assim que o Focusrite Control estiver instalado em seu computador, você poderá trabalhar com taxas de amostragem de até 192 kHz.

Se você decidir não baixar e instalar o Focusrite Control imediatamente, ele pode ser baixado a qualquer momento em:

[customer.focusrite.com/support/downloads](http://customer.focusrite.com/support/downloads)

Por favor, tenha em mente que se você desejar registrar sua Scarlett após realizar esta ação, você precisará fazê-lo manualmente, conforme explicado acima. Para forçar sua Scarlett a sair do modo Easy Start sem primeiro registrá-la, conecte-a ao seu computador e pressione e segure o botão **48V** por cinco segundos. Isso garantirá que sua Scarlett tenha funcionalidade completa.

#### **Configuração de áudio em sua DAW**

A Scarlett 4i4 é compatível com qualquer DAW baseada em Windows que suporte ASIO ou WDM e qualquer DAW baseada em Mac que use Core Audio. Após seguir o procedimento de Introdução descrito acima, você pode começar a usar a Scarlett 4i4 com o DAW de sua escolha.

Para permitir que você comece, caso ainda não tenha um aplicativo DAW instalado em seu computador, tanto o Pro Tools | First e Ableton Live Lite estão incluídos; isso estará disponível para você assim que você registrar sua Scarlett 4i4. Se você precisar de ajuda para instalar qualquer DAW, visite nossas páginas de introdução em [focusrite.com/get-started, o](https://focusrite.com/get-started)nde os vídeos de introdução estão disponíveis.

Instruções de operação para Pro Tools | O First e o Ableton Live Lite estão além do escopo deste Guia do Usuário, mas ambos os aplicativos incluem um conjunto completo de arquivos de Ajuda. As instruções também estão disponíveis em [avid.com](http://www.avid.com) e [aableton. com](http://www.ableton.com) respectivamente.

Você deve selecionar manualmente **Focusrite USB ASIO** como o driver na página Audio Setup\* da sua DAW. Observe - sua DAW pode não selecionar automaticamente a Scarlett 4i4 como seu dispositivo de E/S padrão. Consulte a documentação do seu DAW (ou arquivos de ajuda) se não tiver certeza de onde selecionar o driver ASIO ou Core Audio. O exemplo abaixo mostra a configuração correta no painel **Preferências** do Ableton Live Lite (versão do Windows mostrada).

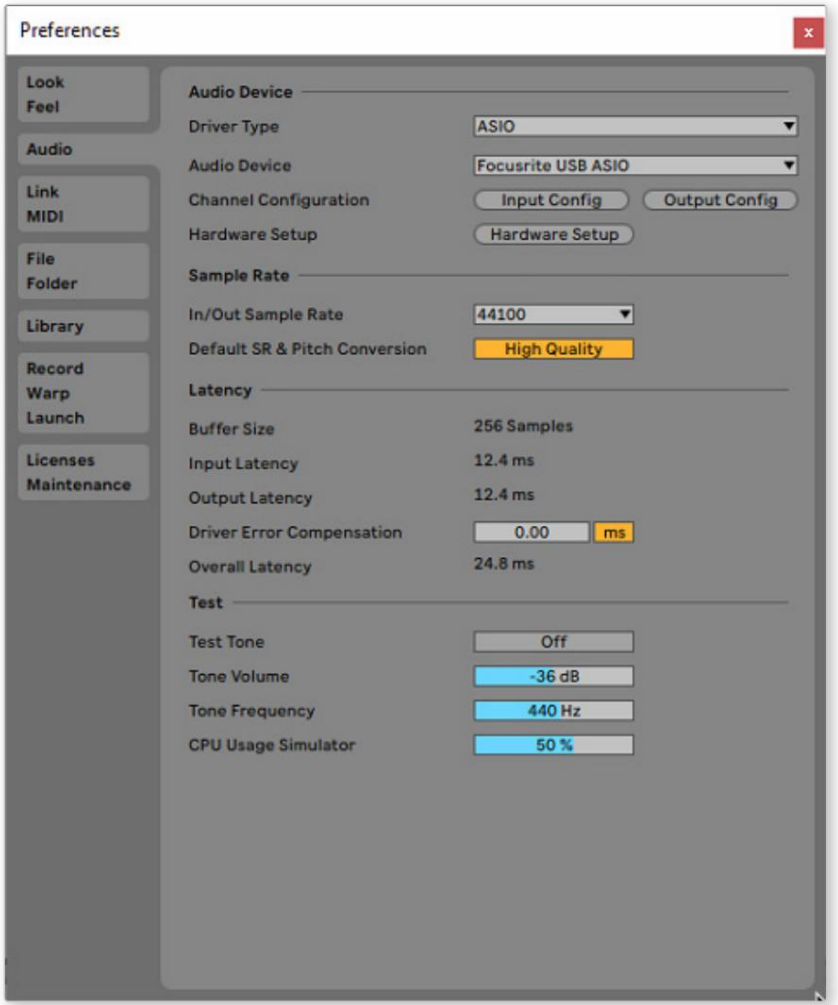

\* Nome típico. A terminologia pode diferir entre DAWs.

Assim que a Scarlett 4i4 estiver configurada como o dispositivo de áudio preferido\* em sua DAW, as entradas 1 a 4 e as saídas 1 a 4 aparecerão nas preferências de E/S de áudio da sua DAW. Dependendo do seu DAW, você pode precisar habilitar certas entradas ou saídas antes de usar.

As duas capturas de tela abaixo mostram as entradas 1 e 2 e as saídas 1 e 2 habilitadas na configuração de entrada e saída nas preferências de áudio do Ableton Live Lite.

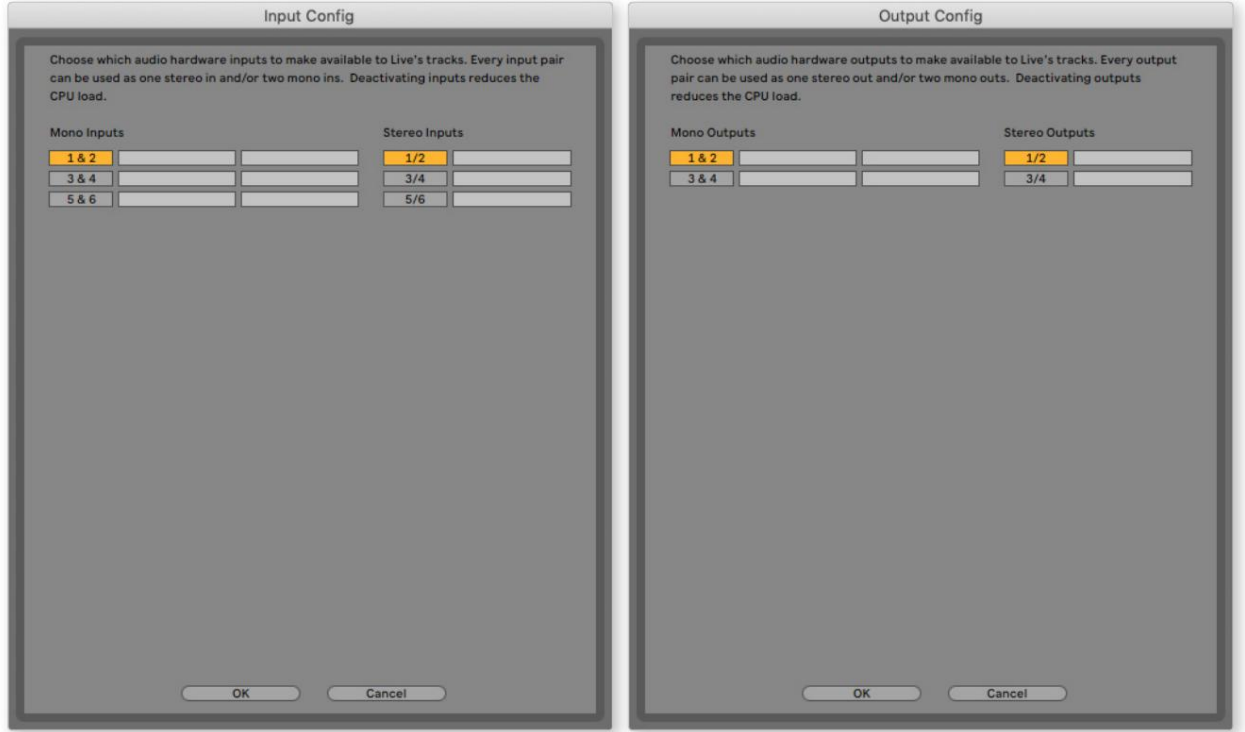

\* Nome típico. A terminologia pode diferir entre DAWs.

#### **Entradas de loopback**

Eles podem ser usados para gravar trilhas DAW de fontes em seu computador, por exemplo, de um navegador da web. Duas entradas adicionais - "Inputs 5 & 6" - serão listadas na página Input Config das preferências de E/S do seu DAW. Estas são entradas virtuais de "loopback" dentro do software, não entradas físicas adicionais.

O Focusrite Control inclui uma guia de mixagem **Loopback 1-2 ,** onde você pode escolher quais entradas gravar.

Detalhes completos de como usar as entradas de loopback podem ser encontrados no Focusrite Control User Guide.

#### **Exemplos de uso**

Algumas configurações típicas são mostradas abaixo. A Scarlett 4i4 é uma excelente escolha para diversas aplicações de gravação e monitoramento.

**Conectando um microfone ou instrumento**

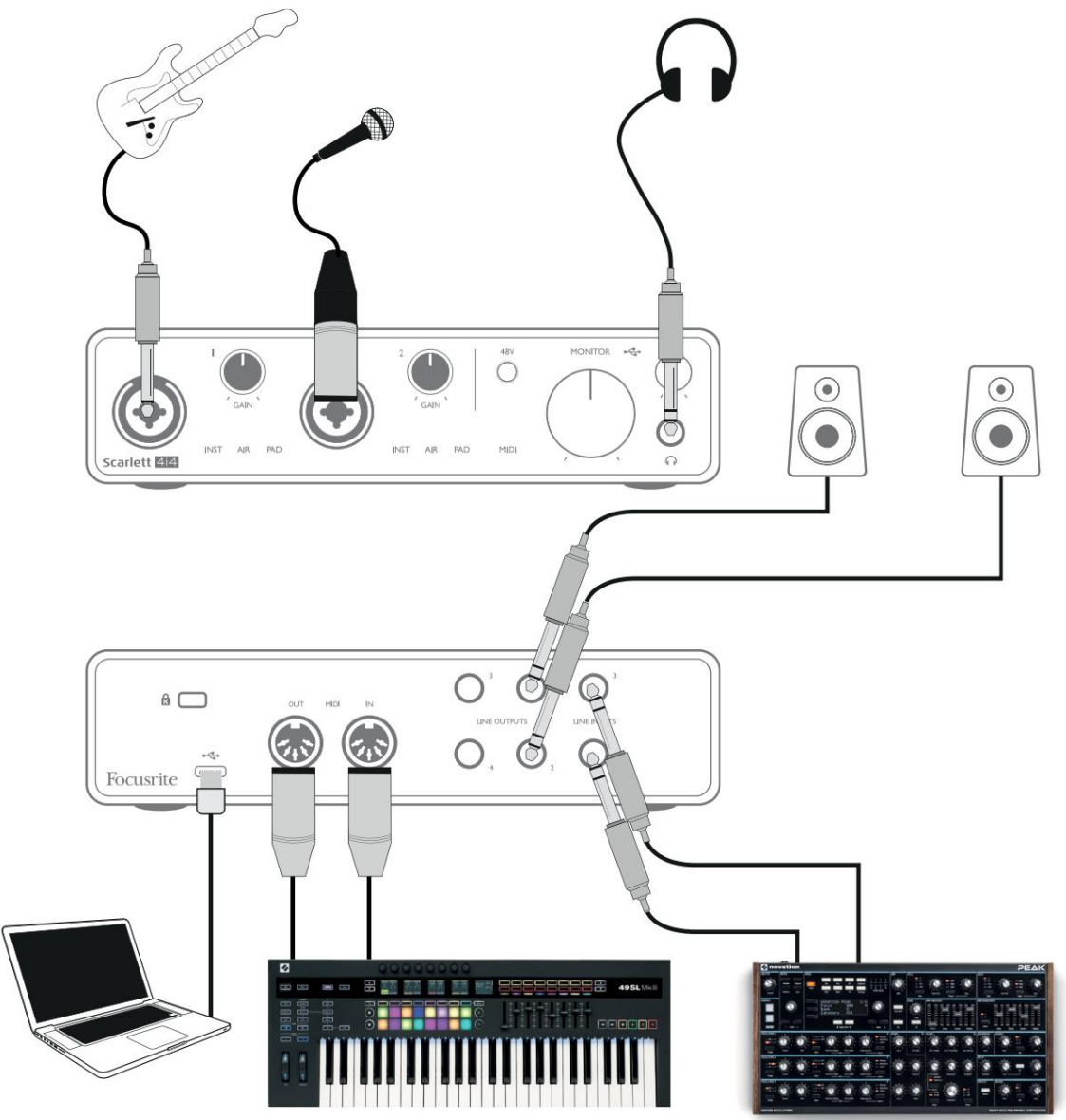

Esta configuração mostra uma configuração típica para gravação com software DAW em seu computador. Você pode gravar guitarra pela entrada 1 e vocais pela entrada 2 em seu DAW, enquanto monitora a reprodução do DAW por meio de fones de ouvido ou alto-falantes. Enquanto isso, as entradas 3 e 4 (no painel traseiro) são conectadas a uma fonte de nível de linha, este exemplo mostra um Novation Peak conectado às entradas 3 e 4.

As entradas do painel frontal são do tipo "Combo", que aceitam um conector macho XLR ou um plugue jack de ¼" (6,35 mm). A faixa completa de ganho do pré-amplificador de microfone está disponível apenas para um microfone conectado através dos contatos XLR. Se for um microfone "condensador" (ou "capacitor"), você precisará ligar o phantom power de 48 volts para que funcione pressionando o botão 48V. A maioria dos microfones modernos de outros tipos, por exemplo, dinâmicos ou de fita, não serão danificados pelo phantom power, mas observe que alguns microfones mais antigos podem ser; se você tiver alguma dúvida, verifique a especificação do seu microfone para garantir que seja seguro de usar.

A Scarlett 4i4 não possui interruptores "Mic/line" – os estágios do pré-amplificador Focusrite são configurados automaticamente para um microfone quando você conecta um XLR em uma entrada, e para uma linha ou instrumento quando você conecta um plugue jack. Selecione INST no Focusrite Control ('INST' acende em vermelho) se você estiver conectando um instrumento musical, por exemplo, uma guitarra no exemplo, através de um conector de guitarra TS. Desmarque INST se você estiver conectando uma fonte de nível de linha como um teclado, sintetizador ou a saída balanceada de um mixer de áudio externo por meio de um conector TRS. Os conectores Combo aceitam os tipos de plugue jack TRS e TS para fontes de nível de linha.

Você achará isso útil se precisar alimentar a entrada de uma fonte cujo nível de saída seja particularmente "quente", quando você notar cortes ou o halo de ganho ficando vermelho, mesmo com ganho mínimo. Os canais de entrada 1 e 2 da Scarlett 4i4 têm cada um uma função PAD: quando selecionado no Focusrite Control (PAD acende em verde quando ativo), o nível do sinal alimentado para o seu DAW é reduzido em 10 dB.

#### **Usando o monitoramento direto**

Você provavelmente já ouviu o termo "latência" usado em conexão com sistemas de áudio digital. No caso do aplicativo de gravação DAW simples descrito acima, a latência é o tempo que leva para que seus sinais de entrada passem pelo computador e pelo software de áudio e voltem para você. Embora não seja um problema para a maioria das situações de gravação simples, em algumas circunstâncias, a latência pode ser um problema para um artista que deseja gravar enquanto monitora seus sinais de entrada. Este pode ser o caso se você precisar aumentar o tamanho do buffer de gravação do seu DAW, o que pode ser necessário ao gravar overdubs em um projeto particularmente grande usando muitas faixas de DAW, instrumentos de software e plug-ins FX. Sintomas comuns de uma configuração de buffer muito baixa podem ser falhas de áudio (cliques e pops) ou uma carga de CPU particularmente alta em sua DAW (a maioria das DAWs tem leituras de CPU). Se você experimentar isso em um Mac, poderá aumentar o tamanho do buffer a partir do próprio aplicativo DAW, mas em um PC com Windows provavelmente precisará alterar isso no Painel de controle ASIO, que geralmente pode ser acessado em suas Preferências de configuração de DAW\*.

A Scarlett 4i4, em conjunto com o Focusrite Control, permite "monitoramento de latência zero", o que supera esse problema. Ao usar o Focusrite Control para monitorar seus sinais de entrada, você se ouvirá em tempo real junto com a reprodução do computador, mesmo com tamanhos de buffer altos. Os sinais de entrada para o computador não são afetados de forma alguma por esta configuração. No entanto, observe que o efeito de qualquer plug-in instanciado na DAW não será ouvido durante a gravação, pois ao monitorar dessa forma você está ouvindo o sinal antes que ele chegue ao software. Além disso, lembre-se de silenciar o canal em que você está gravando em sua DAW, caso contrário você ouvirá tanto o sinal que está monitorando quanto o efeito de eco do sinal vindo da DAW.

\* Nome típico. A terminologia pode diferir entre DAWs.

#### **Conectando a Scarlett 4i4 aos alto-falantes**

Qualquer uma das saídas da Scarlett 4i4 pode ser usada para conectar alto-falantes de monitoramento. Todas as saídas são balanceadas eletronicamente e estão disponíveis no painel traseiro em conectores de ¼" (6,35 mm) de 3 pólos (TRS).

Se as **SAÍDAS DE LINHA 1** e **2** forem usadas para monitoramento primário, as **SAÍDAS DE LINHA 3** e **4** estarão livres para serem usadas para outra finalidade, como conectar a um dispositivo de gravação adicional ou um par adicional de monitores. No entanto, observe que apenas as **SAÍDAS DE LINHA 1** e **2** são afetadas em nível pelo grande controle de volume **MONITOR** do painel frontal. Observe também que as saídas 3 e 4 também são usadas para alimentar a saída de fone de ouvido do painel frontal.

Os sinais nas **SAÍDAS DE LINHA 3** e **4** estão em nível fixo (completo) e, portanto, se você usá-los para monitoramento, terá que controlar o volume do Focusrite Control ou ajustando o volume em um amplificador externo.

Monitores ativos (por exemplo, alto-falantes típicos de computador) incorporam amplificadores internos com controle de volume e podem ser conectados diretamente. Alto-falantes passivos maiores exigirão um amplificador estéreo separado; as saídas devem ser conectadas às entradas do amplificador.

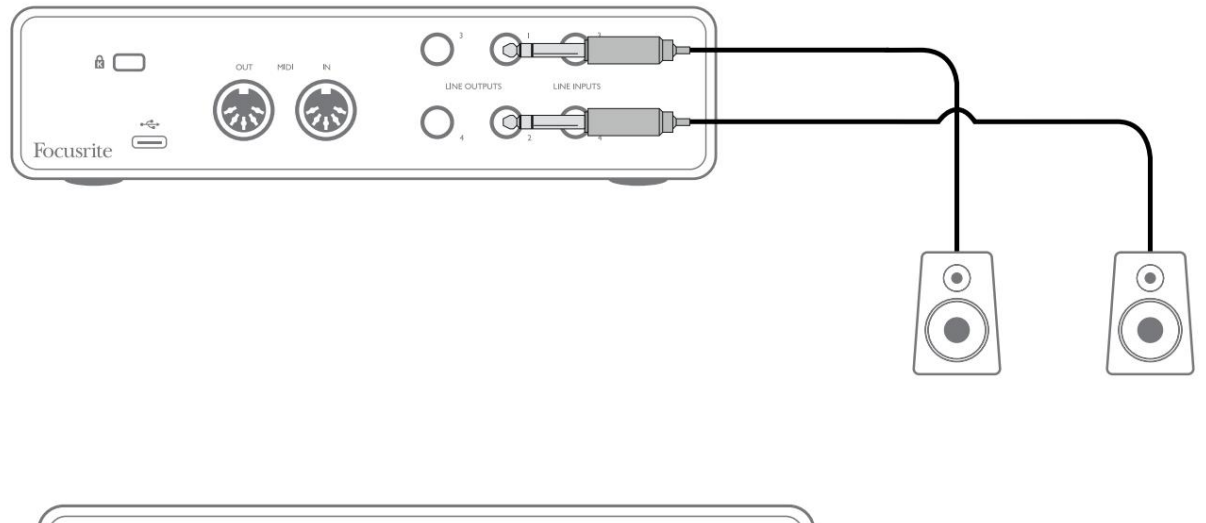

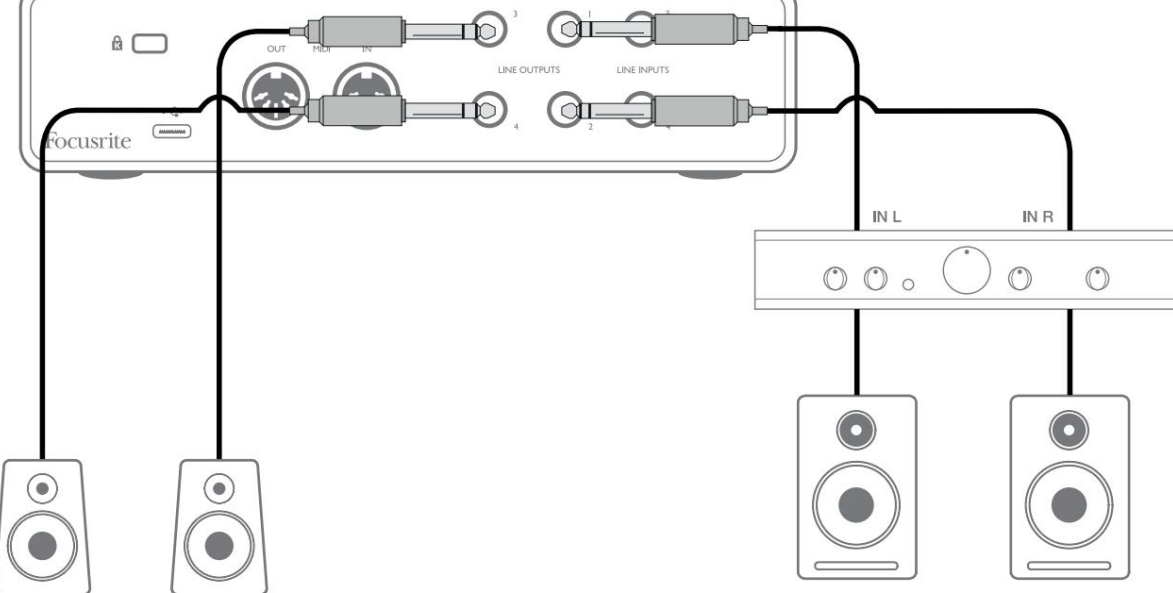

Na configuração mostrada no diagrama inferior, um pequeno par de monitores ativos conectados às Saídas 3 e 4 poderiam atuar como monitores "nearfield"; seu volume seria ajustado localmente nos alto-falantes ou via Focusrite Control. O volume dos monitores principais passivos seria ajustado pelo controle MONITOR do painel frontal.

Em ambos os casos, use um cabo de conexão adequado com plugues phono (tomadas RCA) em uma extremidade. Amplificadores típicos de consumo (hi-fi) e pequenos monitores alimentados terão entradas não balanceadas, seja em soquetes phono (RCA), ou através de um plugue jack de 3,5 mm de 3 polos destinado à conexão direta a um computador.

Amplificadores de potência profissionais geralmente terão entradas balanceadas; recomendamos o uso de cabos balanceados para conectá-los às saídas jack de ¼" da Scarlett 4i4.

**NOTA:** Você corre o risco de criar um loop de feedback de áudio se os alto-falantes estiverem ativos quando você estiver monitorando um microfone! Recomendamos que você sempre desligue (ou diminua) os alto-falantes de monitoramento durante a gravação e use fones de ouvido durante a duplicação.

#### **Criando um loop de efeitos**

A Scarlett 4i4 permite a fácil integração de processadores ou efeitos externos externos. Um bom exemplo é a inclusão de um compressor estéreo externo em uma configuração de gravação semelhante à descrita acima.

Conecte as saídas de linha 3 e 4 às entradas do compressor e as saídas do compressor às entradas de linha 3 e 4, conforme mostrado abaixo. Você pode então rotear os canais do seu DAW para as saídas 3/4. Em Focusrite Control via Software Playback 3/4 para saídas de linha 3/4 e o sinal será enviado para o compressor. Omitimos as conexões do painel frontal neste exemplo para maior clareza.

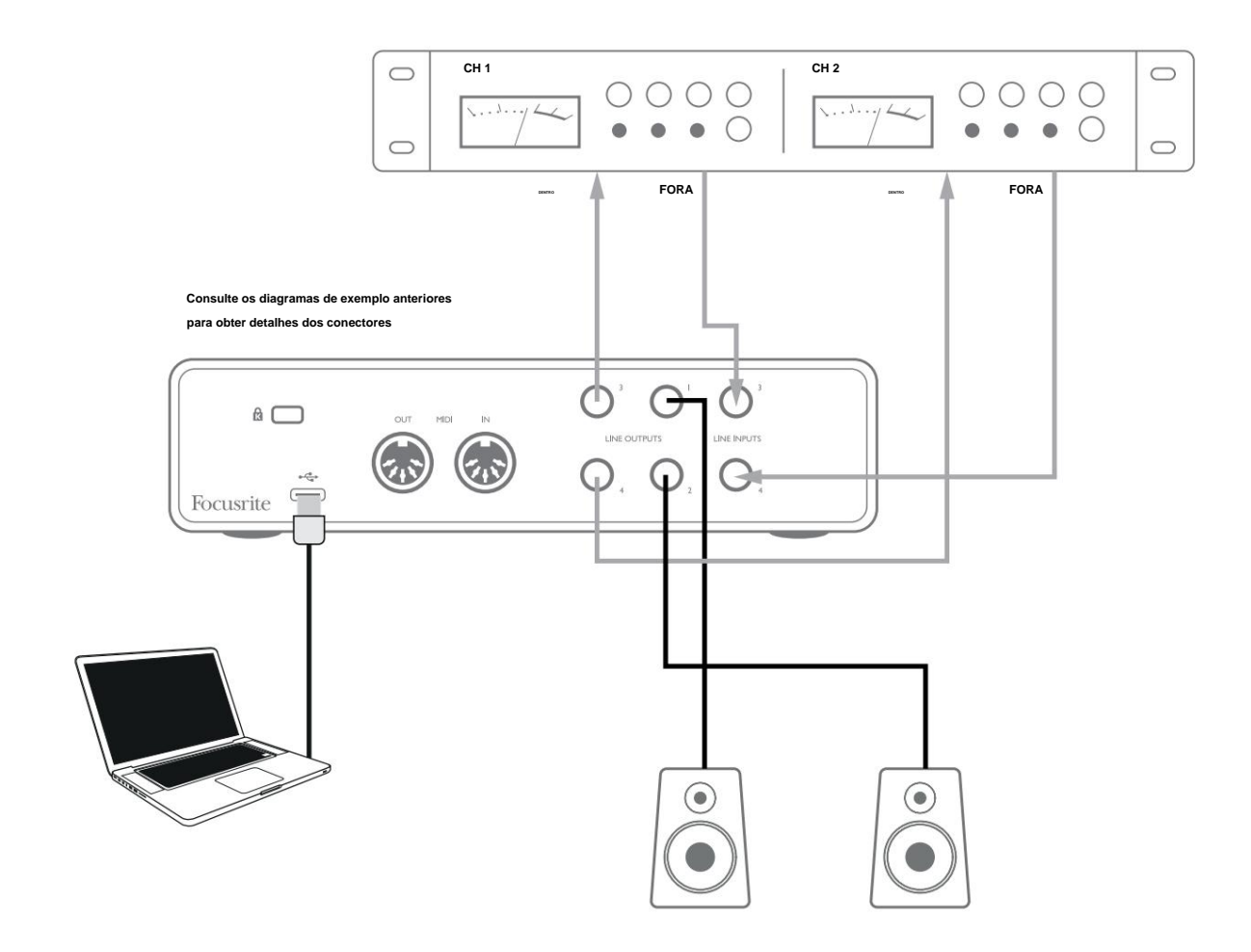

Você pode usar o Focusrite Control ou seu software DAW para ajustar os níveis de e para o processador externo, se necessário, ou para efeito criativo.

#### **Conectando Scarlett 4i4 a um mixer de DJ**

A Scarlett 4i4 faz uma excelente interface entre um laptop rodando software de DJ e os canais de um mixer de DJ. Nesta configuração, as saídas 1 e 2 podem ser conectadas às entradas de linha 1 e 2 de um mixer externo de DJ e as saídas 3 e 4 às entradas de linha 3 e 4. são facilmente acessíveis. No entanto, você deve definir o controle de nível de monitor do painel frontal para o máximo, caso contrário, as saídas 1 e 2 estarão em um nível mais baixo do que as saídas 3 e 4.

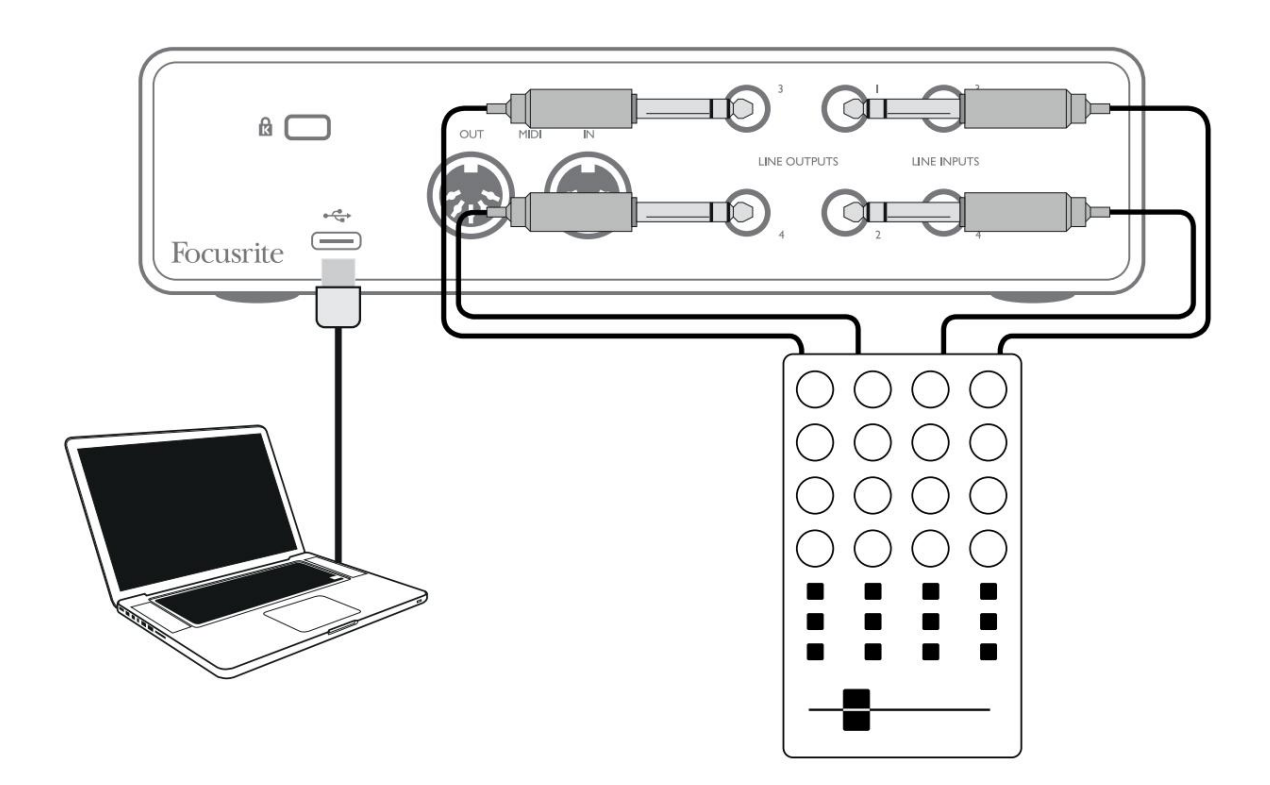

Note que embora as saídas da Scarlett 4i4 sejam balanceadas, elas podem ser conectadas a uma entrada não balanceada usando um cabo equipado com um conector TS de ¼". A maioria dos mixers de DJ terá entradas não balanceadas usando soquetes phono (RCA), portanto, serão necessários cabos jack phono-to-TS adequados para fazer a conexão.

### **RECURSOS DE HARDWARE**

#### **Painel frontal**

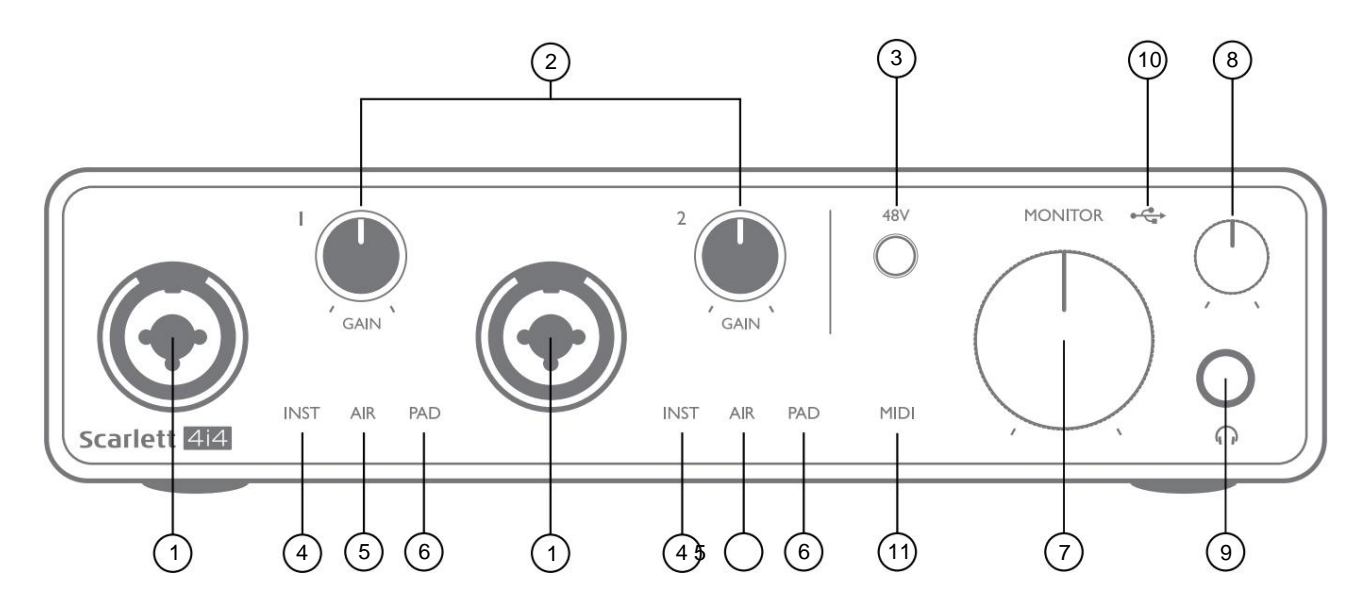

O Painel Frontal inclui os conectores de entrada para sinais de Mic, Linha e Instrumento, bem como o ganho de entrada e controles de monitoramento.

- 1. Entradas 1 e 2 Soquetes de entrada "Combo" conecte aqui microfones, instrumentos (por exemplo, guitarra) ou sinais de nível de linha. Os soquetes combinados aceitam conectores XLR e ¼" (6,35 mm). Os microfones se conectam usando plugues XLR: instrumentos e sinais de nível de linha devem ser conectados através de plugues jack de ¼" (6,35 mm) do tipo TS ou TRS. O ganho do pré-amplificador é apropriado para microfones quando um plugue XLR é inserido e para sinais de nível mais alto quando um plugue jack é inserido. Não conecte nada além de um microfone - por exemplo, a saída de um módulo de som ou unidade FX - através de um plugue XLR, pois o nível do sinal sobrecarregará o pré-amplificador, resultando em distorção; , se a alimentação phantom estiver habilitada, você poderá danificar seu equipamento.
- 2. **GAIN 1** e **GAIN 2**  ajuste o ganho do pré-amplificador para sinais nas entradas 1 e 2 respectivamente. Os controles de ganho têm 'anéis' de LED tricolores para confirmar o nível do sinal: verde indica um nível de entrada de pelo menos -24 dBFS (ou seja, 'sinal presente'), o anel fica âmbar em -6 dBFS para indicar que o sinal está próximo ao recorte e vermelho a 0 dBFS (recorte digital).
- 3. **48V**  interruptor de alimentação fantasma para entradas de microfone permite alimentação fantasma de 48 V nos contatos XLR de ambos os conectores Combo.
- 4. **INST**  dois LEDs vermelhos; acende quando o modo Instrument é selecionado para as entradas 1 ou 2 do Focusrite Control; ganho é ajustado para se adequar aos sinais do instrumento. Quando INST está desligado, a entrada jack de ¼" é configurada para aceitar um sinal de nível de linha, por exemplo, de um teclado, módulo de sintetizador ou unidade FX.
- 5. **AIR**  dois LEDs amarelos indicando a seleção do modo AIR para as entradas 1 e 2. O modo AIR, ativado no Focusrite Control, modifica a resposta de frequência do estágio de entrada para modelar os pré-amplificadores de microfone Focusrite ISA clássicos baseados em transformador.
- 6. **PAD**  dois LEDs verdes; acende quando PAD é selecionado no Focusrite Control para as entradas 1 ou 2. PAD diminui o nível do sinal que vai para o seu DAW em 10 dB; use quando a fonte de entrada tiver um nível particularmente alto.
- 7. **MONITOR**  controle de volume do monitor principal, ajusta o nível apenas nas saídas 1 e 2 do painel traseiro.
- 8. Nível de fone de ouvido ajusta o nível de saída na saída de fone de ouvido estéreo do painel frontal.
- 9. Saída de fone de ouvido conector de saída TRS de ¼" conecte seus fones de ouvido estéreo aqui.
- 10.  $\leftarrow \rightarrow$  LED USB um LED verde acende quando a Scarlett está conectada e reconhecida pelo seu computador.

11. LED **MIDI** – acende quando dados MIDI são recebidos na porta **MIDI IN .**

#### **Painel traseiro**

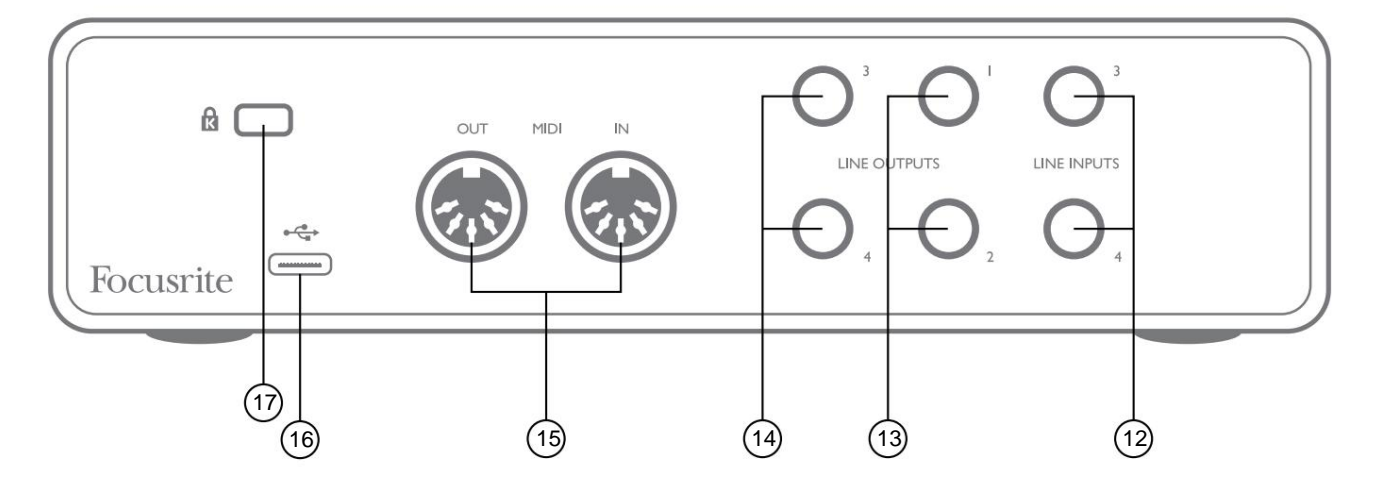

- 12. **LINE INPUTS 3** e **4**  2 conectores TRS de ¼"; estas são entradas balanceadas para uso com fontes de nível de linha adicionais, por exemplo, de um teclado, módulo de sintetizador ou unidade FX.
- ser usado. 13. **SAÍDAS DE LINHA 1** e **2** - 2 x ¼" (6,35 mm) conectores TRS, balanceados eletronicamente. O nível nessas saídas é ajustado pelo controle **MONITOR** do painel frontal , o nível máximo de saída é +10 dBu. Plugues jack de ¼" TRS (conexão balanceada) ou TS (conexão não balanceada) podem
- 14. **SAÍDAS DE LINHA 3** e **4**  2 x ¼" (6,35 mm) conectores TRS, balanceados eletronicamente. O nível nessas saídas pode ser ajustado no Focusrite Control; o nível máximo de saída é +10 dBu. Podem ser usados plugues jack de ¼" TRS (conexão balanceada) ou TS (conexão não balanceada).
- 15. **MIDI IN** e **MIDI OUT**  soquetes DIN padrão de 5 pinos para conexão de equipamentos MIDI externos, como teclados ou módulos de som. A Scarlett 4i4 fornece uma interface MIDI conveniente com sua DAW, tornando desnecessário um cartão MIDI de computador.
- 16. Porta **USB** 2.0 conector tipo C; conecte ao seu computador com o cabo fornecido.
- 17. **K** (Trava de segurança Kensington) prenda sua Scarlett 4i4 em uma estrutura adequada, se desejar.

n.

 $\overline{ }$ 

## **LISTAS DE CANAIS**

As tabelas abaixo resumem como as entradas e saídas da Scarlett 4i4 corresponderão aos canais de entrada e saída em sua DAW escolhida.

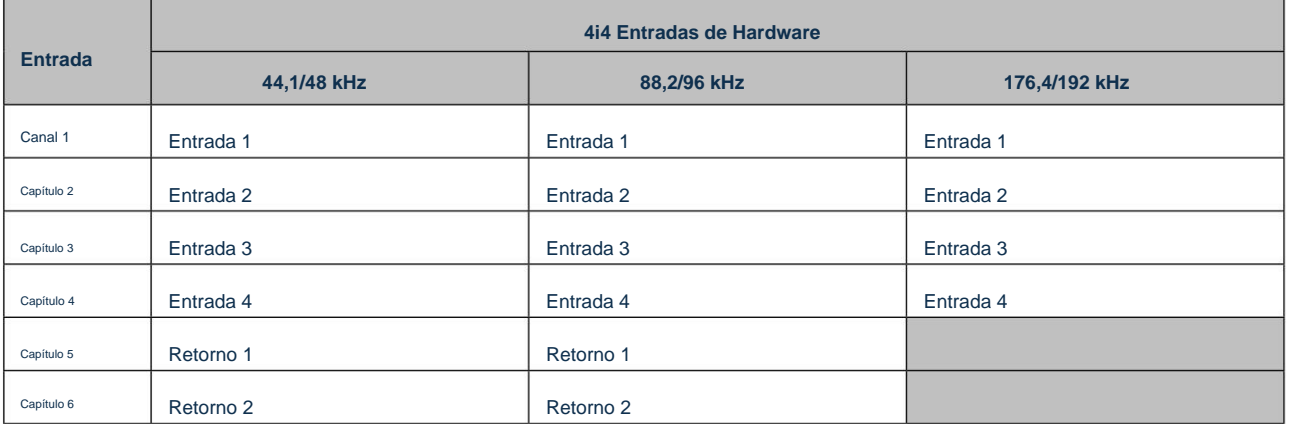

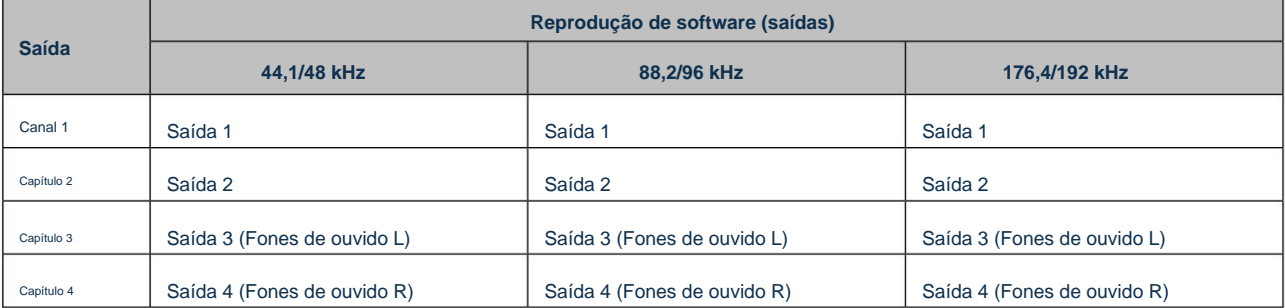

## **ESPECIFICAÇÕES**

## **Especificações de performance**

Todos os valores de desempenho medidos de acordo com as disposições da AES17, conforme aplicável.

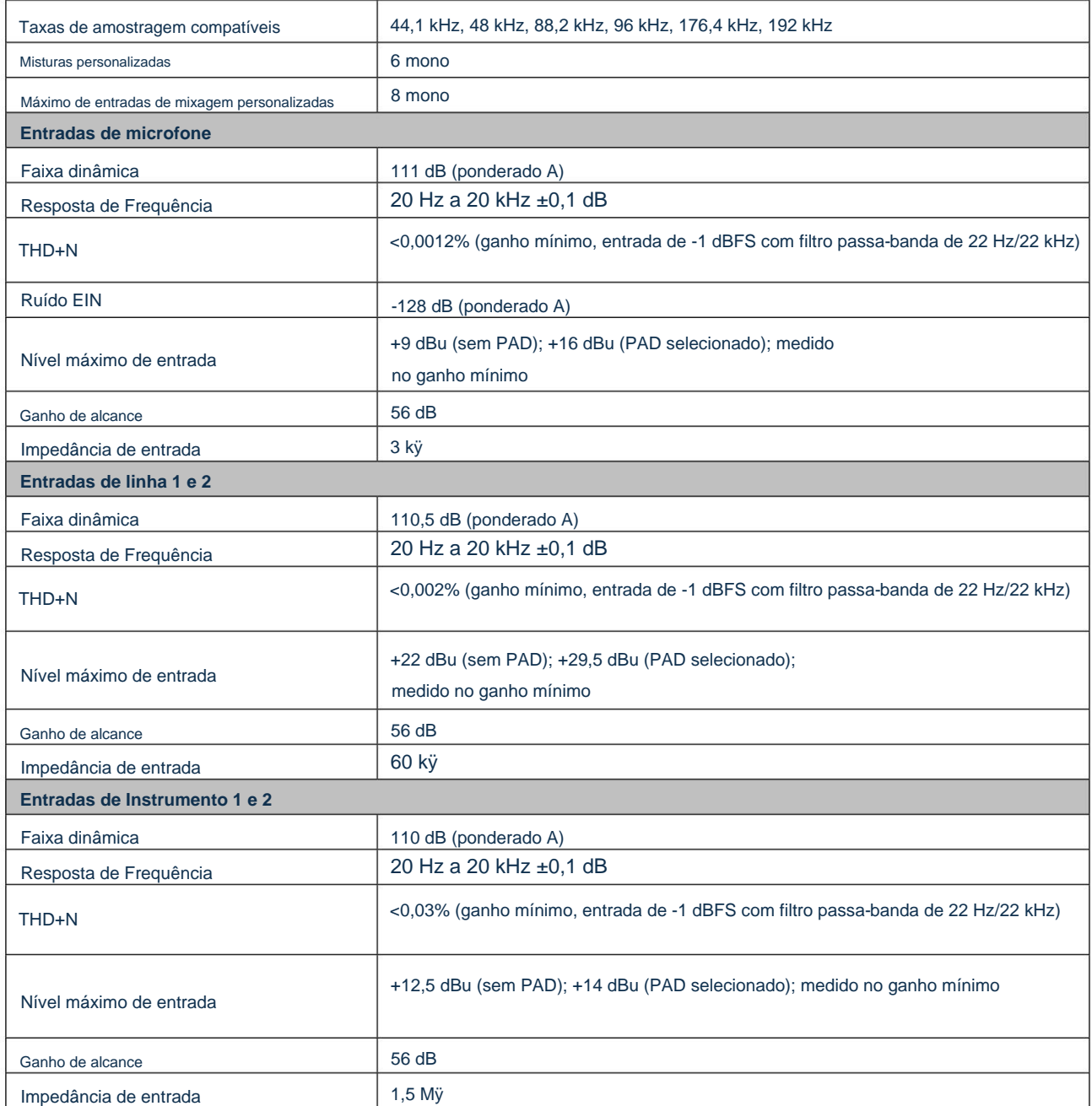

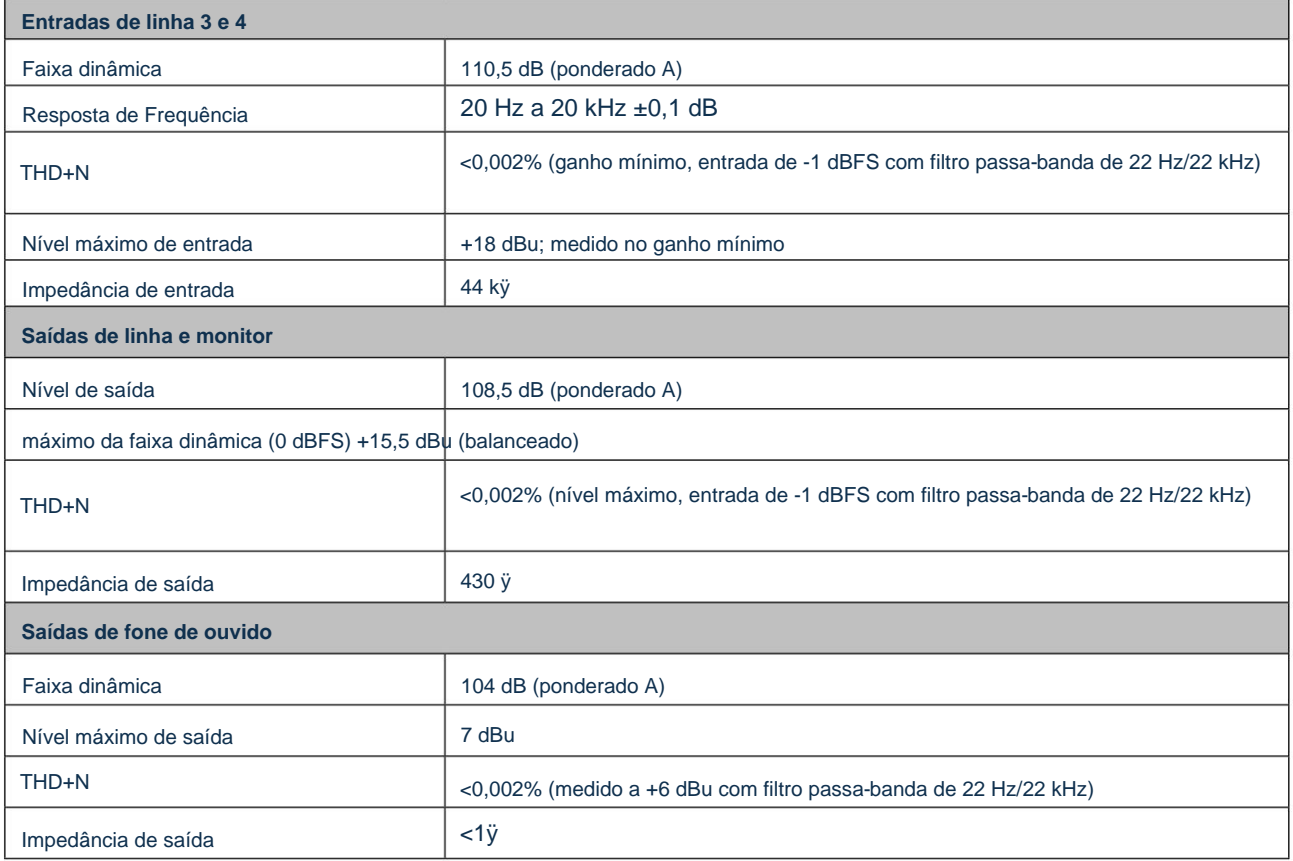

## **Características Físicas e Elétricas**

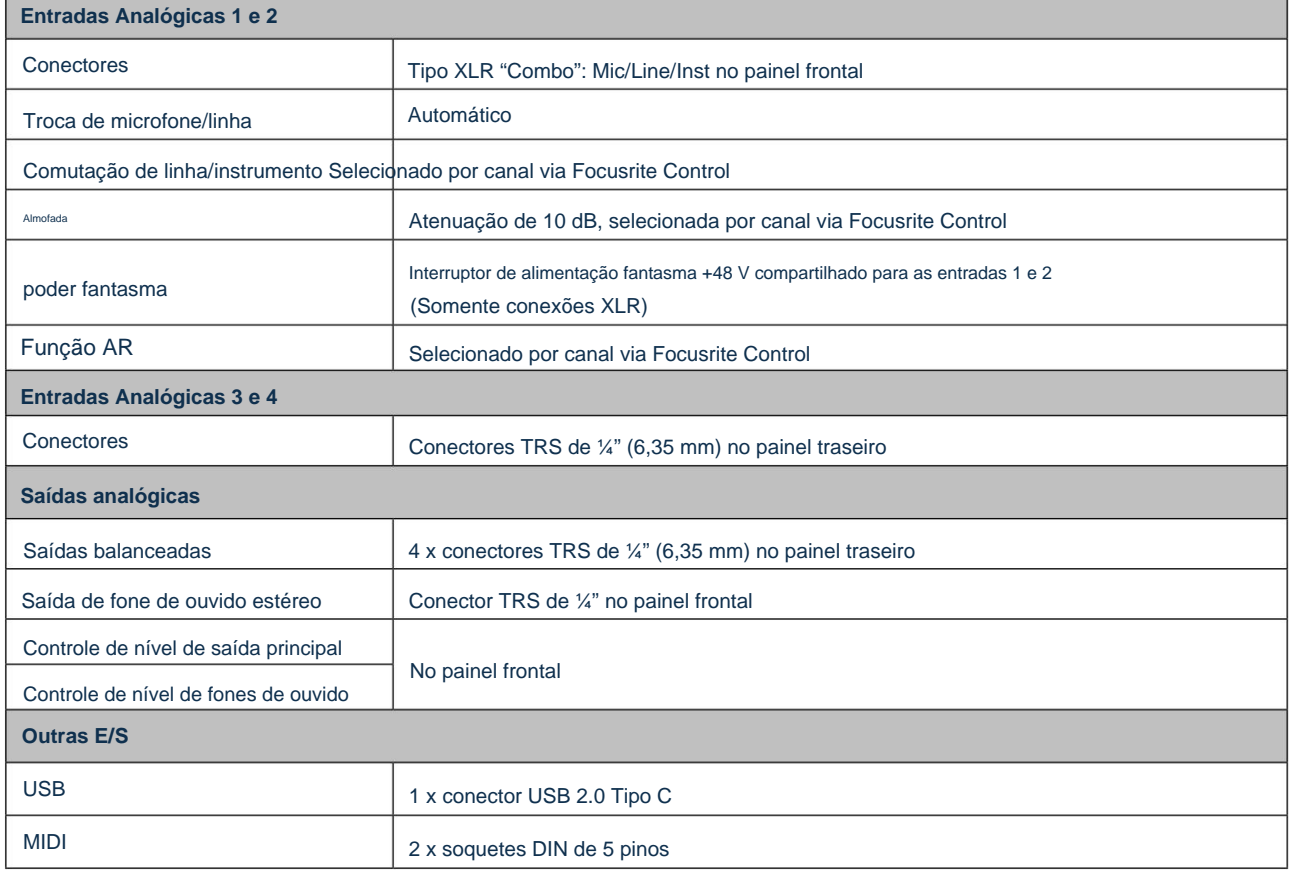

h

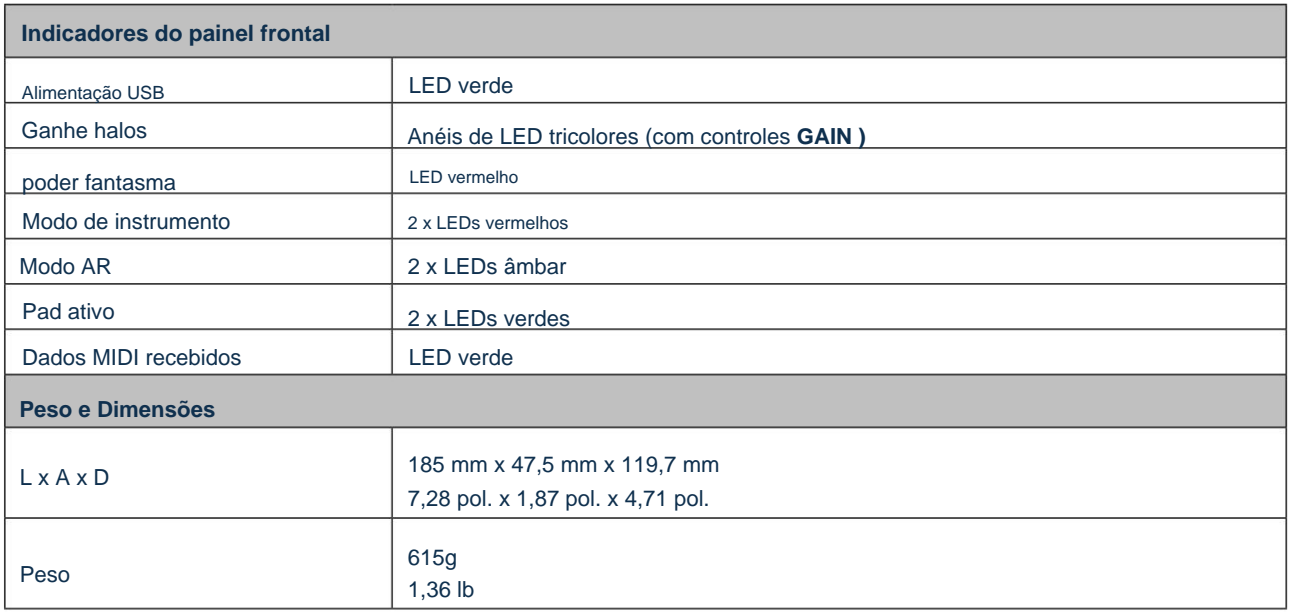

## **SOLUÇÃO DE PROBLEMAS**

Para todas as consultas de solução de problemas, visite o Centro de Ajuda Focusrite em [support.focusrite.com.](http://support.focusrite.com)

#### **DIREITOS AUTORAIS E AVISOS LEGAIS**

Os termos e condições completos da garantia podem ser encontrados em [focusrite.com/warranty.](https://focusrite.com/warranty)

Focusrite é uma marca registrada e Scarlett 4i4 é uma marca registrada da Focusrite Audio Engineering Limited.

Todas as outras marcas comerciais e nomes comerciais são propriedade de seus respectivos proprietários. 2021 © Focusrite Audio Engineering Limited. Todos os direitos reservados.